# これは簡単/ マイコンによるオンライン文献・情報検索法

田  $\Box$ 窩 三重大学農学部農芸化学科

Chemical Abstracts をはじめとする膨大な各種資料の中から、希望する文 献や情報がとても簡単に引き出せます。普通のマイコンに数万円の音響カプラ を接続するだけで、 自宅からでも、 研究室からでも、 世界一の情報量を誇る DIALOG の各種データベースが利用できるのです。しかも、利用した時の実 費以外には、経費は一切必要ありません. 手続きも、実際の検索手順も、とて も簡単です. ぜひこれを機会に、御自分で文献・情報の検索を行なってみて下 さい.

## 1. は じ め に

今までに、文献検索を頼みに中央図書館や他大学へわ ざわざ出向かれたことがおありではありませんか. しか し、なかなか思うように希望の文献が出てこず、料金だ けはかなりの額を取られた経験をお持ちではないでしょ うか、探したいキーワードに対して、どんな文献や情報 が出てくるのかまったく予想もできず、次々と表示され る結果に対して、すばやく次の指示を与えねばなりませ んし、思わぬ方向へ発展してゆくこともあります。した がって、文献検索はオペレーターまかせではいけないの です. 今や, PA (Personal Automation) の時代となっ てきました。オンライン文献検索こそ、自分でするべき でしょう。それが自分の希望する文献や情報を早く見つ け出す最良の方法なのです。しかし、自分でやってみよ うかなと思っても、いざとなると具体的にどのようにし たらよいのかわからず、なかなか実行に移せないのが現 実のようです。そこで、メカに弱い人でも一読すれば必 ず自分1人でやれるように、ここにわかりやすく御説明 いたします.

#### 2. DIALOG による文献検索

現在、一般に利用可能なデータベースシステムはいく つもありますが、そのデータ量の豊富さ、一般性、普及 度、必要経費などを総合的に判断しますと、まずはやは りアメリカのロッキード社の DIALOG になります. そ こで、今回はこの DIALOG による検索法について、各 機器の選び方、セッティングのし方から、検索操作の概 略までを具体的に述べることにします.

# 1) DIALOG を利用するには

DIALOG のシステムは、世界で最も情報量が多く (約5,500万件), 自然科学のみでなく、人文科学や社会 科学のほとんどあらゆる分野のデータベースが内蔵され ています. 『化学と生物』の読者の皆様なら、Chemical Abstracts や ISI などのデータベースを利用されること が多いでしょうが、 New York Times の最新の記事, 人 名録,米国の全学位論文,アメリカ各地の歴史や生活, 市販のコンピュータソフトなどの情報までも引き出すこ とができます. 新刊図書のファイルもあり、オンライン で検索して、希望の本があれば、キーボードから直接注 文できます。また、文献の原報か、そのコピーをオンラ インで注文することもできます。この場合、普通は Air Mail 代も込みで、一報につき 2,000 円以内ででき, 1〜2週間も すれば手もとに 届きます. これらの シス テムを DIALORDER と呼んでいます。データファイ ルは、全部で200 種類近くもあります。その上この DIALOG は、個人でも大学や会社としてでも、その契 約には一切費用がいりませんし、端末機を購入する義務 もありません。利用した時のみ、その実費が必要となる だけなのです。申請書を提出して、パスワード(暗証番 号)をもらわないと使えませんが、日本では紀伊國屋書 店と丸善が DIALOG の日本代理店となっており、この どちらかに連絡すれば申請書を送ってくれます。簡単な 必要事項を記入して返送後、3週間くらいすればパスワ ードが交付され、もういつでも検索が可能となります パスワードは、個人でも研究室単位でも取れます。その パスワードの住所へ使用料金の請求書が届くようになっ ています。それぞれの番号は固有のものですが、本人で

あるかどうかの 識別は コンピュータには できません の で、登録されている番号さえ入れれば、だれがどこから **伸っても作動し、後日請求書が届きますので、パスワー** ドの管理には十分注意せねばなりません.

# 2) 音響カプラとオンラインシステム

音響カプラとは、オンラインシステムには不可欠のも ので、0と1のコンピュータの電気的な信号を音の高低 に変換したり、その逆をする装置です. 最近のものは, LSI 技術の進歩で、以前のものに比べるとずっと小型に なり、価格的にも大変入手しやすくなってきました. 音 響カプラの例を図1に示します。 マイコンと音響カプラ さえ双方にあれば、電話回線を通じて北海道の人と九州 の人との間で、データのやりとりや同時に同じ画面を見 ながらゲームを することも できます. 国際電話を使え は、外国との間でも同様のことが可能で、その一例が DIALOG なのです. 音響カプラは現在各種のものが市 販されていますが、一般的なものを表1にまとめておき ます. 電池で作動する音響カプラやマイコンも市販され ており、それらを使えば公衆電話ボックスの中での検索 も可能です.

マイコンと音響カプラとは、"RS-232 C インターフェ ース"を介して接続します. RS-232

C とは、 アメリカの 電子工業規格 (EIA) の名称で、 コンピュータと 外部機器との間で、データのやりと りをするためのインターフェースの 1つです. これは、上級のマイコン には最初から内蔵されていますが、 中級機では、別売りになっているこ とが多いようです. この場合, イン ターフェースを買うだけでは不十分 な機種がありますので、御注意下さ い. ここでは具体的な名前は書きま せんが, Hidden Cost で有名な某 社の場合, RS-232 C インターフェ ース自体は5万円なのですが、RS-232 C はディスク BASIC でしかサ ポートされておらず、もしもまだデ ィスクユニットを持っていないとし たら、それら必要なものすべてを含

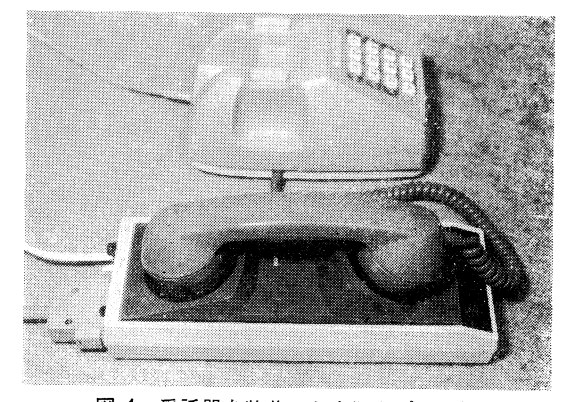

図 1 受話器を装着した音響カプラの例 NEC DATAX LSI 300 CA

表 1 代表的な市販の音響カプラ

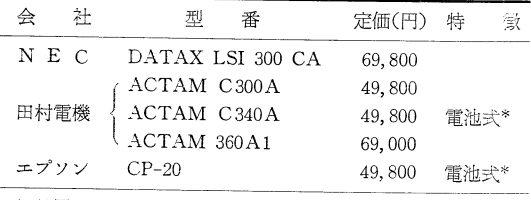

\* 付属の AC アダプタにより, 100V での使用も可能.

めると、何と 30~40 万円も追加しないと RS-232C が 使えません(この詳細については、個人的にお問い合わ せ下さい). 表2に代表的なマイコンの RS-232C の状

表 2 代表的なマイコンと RS-232 C インターフェース

| 会     | 社 | 型                               | 番 | 本体の定価(円) |   | $RS-232C$ | 特<br>徴      |
|-------|---|---------------------------------|---|----------|---|-----------|-------------|
| N E C |   | PC-9801                         |   | 298,000  | 内 | 蔵         | 16ビットマシン    |
|       |   | PC-8801                         |   | 228,000  |   | 4         |             |
|       |   | PC-8201                         |   | 138,000  |   | n         | 電池式ハンドヘルド型* |
|       |   | PC-8001 MK $\scriptstyle\rm II$ |   | 123,000  |   | 4         | PC-8001の改良型 |
|       |   | PC-8001                         |   | 168,000  | 別 | 売         |             |
| 富 士 通 |   | $FM-11$                         |   | 398,000  | 内 | 蔵         | 16ビットマシン    |
|       |   | $FM-8$                          |   | 218,000  |   | 11        |             |
|       |   | $FM-7$                          |   | 126,000  | 別 | 売         |             |
| 日     | 立 | MB-16001                        |   | 490,000  | 内 | 蔵         | 16ビットマシン    |
|       |   | MB-6891                         |   | 198,000  |   | n         |             |
| 東     | 芝 | PA-7020                         |   | 398,000  | 内 | 蔵         | 16ビットマシン    |
|       |   | PA-7010                         |   | 163,000  |   | ヶ         |             |
| シャープ  |   | $MZ-3500$                       |   | 320,000  | 内 | 蔵         |             |
|       |   | MZ-2000                         |   | 218,000  | 別 | 売         | MZ-80Bの改良型  |
|       |   | $MZ-80B$                        |   | 278,000  | , |           |             |
|       |   | MZ-1200                         |   | 148,000  | n |           |             |
| エプソン  |   | $HC-20$                         |   | 138,000  | 内 | 蔵         | 電池式ハンドヘルド型* |
|       |   | カシオ FP-1000                     |   | 98,000   | 別 | 売         |             |
|       |   |                                 |   |          |   |           |             |

\* 電池式でも, AC アダプターにより 100 V の電源で使える.

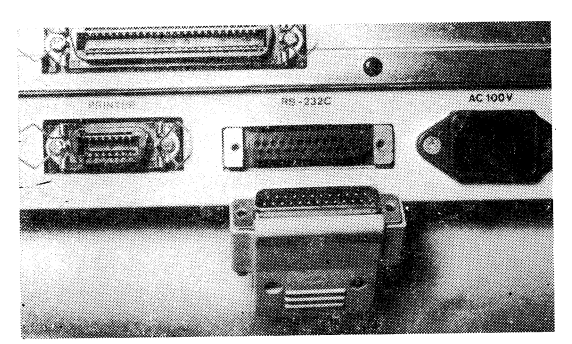

図 2 RS-232 C ポートの例 NEC PC-8801 本体の RS-232 C ポートと音響カプラ からのコネクタ

況をまとめておきます. 内蔵されているものでは、マイ コン本体後部に RS-232 C の入出力用コネクタ (25 ピ ンのメス型)が付いており、これを RS-232 C ポートと 呼びます. 音響カプラからの 25 ピンのオス型コネクタ を、このポートに接続します. 実例を図2に示します.

#### 3) マイコンを通信用端末機にする方法

DIALOG の 通信方式は、 半二重モード (Half Duplex: データの送受信を交互に行なう方法), データビ ット長は7ビット(1文字当りの ビット数), ストップ ビット長は1ビット(各データの区切りを示す信号のビ ット長), パリティチェックは偶数 (Even Parity: デー タの転送が正しく行なわれたかどうかをチェックする方 法の1つ), ボーレートは 300 bps (転送速度), 印字速 度は 30 字/秒, 使用コードは ASCII (米国標準コード) です.

音響カプラ側のモード切換えスイッチは『CALL』に, テストスイッチは『NOR』 (NEC), または『DTE』 (田

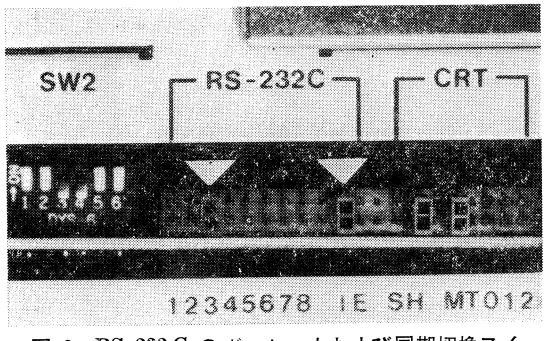

図 3 RS-232 C のボーレートおよび同期切換スイ ッチの例

NEC PC-8801 の本体後部を示す. この写真では, 300 bps (3)と,内部同期(I)にセットされている (▽印のところ).

村), または『HALF』 (エプソン) にセットします. マ イコン本体の後部にあるジャンパスイッチで, RS-232 C のボーレートを 300 bps (『3』)に, 同期タイマを内 部同期 (『I』: Internal) に、それぞれセットします. 図 3 の▽印が、そのようにセットしたところです.通常!: 検索終了後もこのままで構いません. 次は,

# term "com: E71", H

と、キーボードから入力して、マイコンを通信用ター。 ナルに切り換え、DIALOG の通信条件に合うように1. ます (以 トの例は, NEC の PC-8801 の場合ですが, m の機種では多少異なることがありますので、各機種 のマニュアルの ターミナルモードの 項を 御覧になり、 DIALOG の通信条件に合うようにセットして下さい. なお、これは各社の技術担当者に電話しても教えてくれ ます).ここで,『term』はターミナルモードを,『com』 はコミュニケーションポートを使った外部機器との入出 力を, 『E』は偶数パリティを, 『7』はデータビット長 を、『1』はストップビット長を、『H』は半二重モード を、それぞれ意味しています.

検索の過程や結果の出力を CRT (Cathode Ray Tube の略で, いわゆるブラウン管)だけでなく、プリ ンタにも出させるには、 NEC の PC シリーズなどで は、『f·8』のファンクションキーを押します (プリンタ のパワースイッチを ON にしただけでは、 ターミナル モードの場合にはプリンタに出力されません. さらに, ファンクションキーの内容も、BASIC の時とはまった く異なりますので御注意下さい). もう1度『f・8』 キー を押せば、プリンタ出力が OFF になります. 通常は, 検索結果を残しておくために,プリンタ出力は常に ON にしておきます. DIALOG では英語式のアルファベッ トと数字のみしか出力されませんので、プリンタは、一 般的なものならすべて使えます.また,カラー表示もあ りませんので,CRT は DIALOG 用としてならモノク ロで十分ですし、なくてもやれます.

以上で、マイコンは通信用の端末機に変身しました コンピュータ言語を知らなくても, プログラミングなど まったくできなくても検索には関係ありませんので、御 安心下さい.

### 4) DIALOG 用マイコンセットの例

まだマイコンをお持ちでない方で DIALOG 用に購入

化学と生物

1.ようと思っておられる方のために、信頼が置けて最 も安価な 組み合わせ 例を 紹介します. 本体は NEC の PC-8001 MKI (定価 123,000円),音響カプラは田村 雷機の ACTAM C 300 A か C 340 A, もしくはエプソ  $\sim$ の CP-20 (いずれも 49,800円), プリンタはエプソン  $\sigma$  RP-80 (89,000 円), CRT は NEC の PC-8050 N (29,800円)のシステムです。 定価の合計金額は 291,600 円ですが、実際には 25~26 万円で入手できる はずです. 一からそろえても、これだけで DIALOG の 検索ができるのです。もちろん、このシステムなら普通 のマイコンとしても使えます。たとえ高級マイコン(た  $\rightarrow$  < ) ば、沖電気の if 800 model 30:1,498,000円) を使 っても、DIALOG としてはこの30万円未満のシス テムとまったく同じ結果しか出てきません。 つまり, DIALOG 用としてなら、RS-232 C インターフェースが あれば、どんな機種でも構いません. ただし、将来マイ コンを英文や和文のワードプロセッサとしても利用され る可能性のある場合には、もっと上級の組み合わせを買 っておかれるほうがよろしいかと思います(このことに つきましては、後日紹介する予定になっています).

#### 3. 実際の検索方法

ここから後は、端末専用機でもマイコンを端末機にし たものでも、まったく同じ操作をすることになります. DIALOG で検索をするためには、それに特有のコマ ンドなどを覚える必要がありますが、実際によく使う ものは 10個くらいですので、すぐに覚えられます. DIALOG は、マイコン言語の1つである BASIC のよ , 検索はとても簡単です. "DIALOG ,登録商標名ですが,英語の普通名詞としては"\* 話"という意味があるのは御存じのとおりです。たとえ ば、検索中に入力ミスをしても、どのようにおかしいの かホストコンピュータが教えてくれますので、訂正も容 易にできます.

音響カプラとマイコンの準備が完了したら、自宅の電 話あるいは大学の内線電話などから,東京,大阪をはじ め、全国で十数個所あるアクセスポイントのうちの最 寄りの所へ電話します(検索をスムーズに行ない、無駄 な料金を取られないようにするため、あらかじめ検索 内容をよく検討し、 整理しておくとよいでしょう). ダ イヤルして、 アクセスポイントと 電話が つながれば,

DIALOG のホストコンピュータからの「ピー」という かん高い音が聞こえますので、すぐに受話器を音響カプ ラに固定し、マイコンの『RETURN』キーを押します. すると,

#### ENTER YOUR DIALOG PASSWORD

と表示されますので、自分の8桁のパスワードを入力し ます(この最初に『RETURN』キーを押す操作を、慣れ ないうちはよく忘れますので御注意下さい。これをしま せんと、何の反応もありません). 2~3秒後には登録 されているパスワードかどうかのチェックを完了し、次 にニュースメッセージが数行出た後、プロンプト記号の 『?』が出て, いよいよ実際の 検索の 開始と なります. 『?』は、各処理が済むごとに表示されますが、これはホ ストコンピュータの入力待ちの記号と思って下さい.

検索例として、たとえば、Chemical Abstractsの 最新のデータファイルの中から、『CHEMISTRY』と 『BIOLOGY』の両方の キーワードを同時に含む情報を 探すと仮定します. その場合にはまず,

B311

と入力します. ここで,『B』は『BEGIN』の略 で, 『311』は Chemical Abstracts の 1982 年から現在までの 最新のデータファイルの番号です. 『B』の代わりに省 略せずに『BEGIN』と入力しても同じことですが、ミス タイプの確率を下げ時間の短縮をするために、省略形で 入力するほうがよいでしょう。次に,

#### S CHEMISTRY AND BIOLOGY

と入力します. ここで、『S』は『SELECT』の略です. 『AND』は、ブール代数の演算子の1つで、両方が同 時に含まれることを示します. このほかに,『OR』と 『NOT』があります.『OR』ならば,少なくともどちら か一方に関係することを示し、『CHEMISTRY NOT BIOLOGY』ならば、『CHEMISTRY』 というキーワー ドを含む情報のうちで、『BIOLOGY』というキーワード を含むものは除外することを意味します. これらの演算 子をうまく組み合わせて、検索範囲を狭くしたり広くし たりできます。指定のファイルからの検索はすぐに完了 し、たとえば次のように CRT に表示され、プリンタに もまったく同じことが打ち出されます.

- 826 CHEMISTRY
- 235 BIOLOGY

l 18 CHEMISTRY AND BIOLOGY

Vol. 21, No. 8

553

ただし、ここに示した数字は架空のもので、単 なる説明用です. まさか Chemical Abstracts で, 『CHEMISTRY』というキーワードを検索する人は いないでしょうが、実際にこの通り入力してみます と、わずか1年と少しの Chemical Abstracts 中に, 『CHEMISTRY』だけで 10 万件以上も出てきます. こ のように、非常に一般的で広範囲を包括しているような 単語をキーワードにすることは賢明ではありません。上 記の架空の例では、『CHEMISTRY』をキーワードとす る情報は 826 件あり,『BIOLOGY』のそれは 235 件あ ることを示しており、その両方を同時に含むものは 18 件で、その集合 (Set と呼ぶ) の番号を1とすることを 意味します。さらに他のキーワードなどを入力して、先 の結果と合わせることもできます。 ここで見つかった 18 件の情報 (文献) のタイトル,著者名,雑誌名 (発行 年、巻号数、ページ数を含む)を知りたければ,

T1/3/1-18

と入力します. ここで、『T』は 『TYPE』の略,『1』は上述の集合番 号, 『3』は出力形式の1つで, タ イトル、著者名、雑誌名を出力する 形式です. 出力形式には、1から8 (または9)まであり、単に登録番 号だけを出力するものから、要旨を 含めた全レコードを出力するものま であります. 料金もそれぞれ異なり ます. 『1-18』は, 18件見つかった 文献を1番目(最も新しくデータフ ァイルに入れられたもの)から18 番目まで、すべてを出力させること を意味します. これで検索を終了し たければ,

# LOGOFF

と入力しますと、利用時間、出力形 式とその件数などから料金が計算さ れて、その合計が表示されます. や り方によって 多少の差はあります が、一応の目安としては、15分間 検索をして総費用は約5,000円です (アメリカまで 電話 がつながるわけ ですが、データ通信専用回線を経由

しますので料金は安く、国際電話代としては1分間当h 80円です).

語尾変化している 可能性 のある 単語 などは、その部 分に『?』をタイプすることによって、もらさず検索 できます. たとえば, 『ENZYME』, 『ENZYMES』 ENZYMIC』 , 『ENZYMATIC』 , 『 ENZYMOLoGY』 のすべてを、一語のキーワードとして表わすには. 『ENZYM?』と入力します. 『?』の部分には各種の文 字が入ることを示します. 『?』の所には、単語一語のm 囲内で、文字はいくつでも入ります(ただし、全長が 50 字以内という制限はあります). このようなやり方を Truncation と呼びます. 著者名からの検索も可能で. たとえば、『鈴木一郎』氏の報文を知りたければ, 『AU=SUZUKI, ICHIRO』と入力します. 『AU』は 『AUTHOR』の略です. また、出版年や雑誌名などを指 定することもできます。これら接頭辞の場合は必ず略号 で入力します. DIALOG の主要なコマンド類を表3に

# 表 3 DIALOG の主要検索用語一覧表

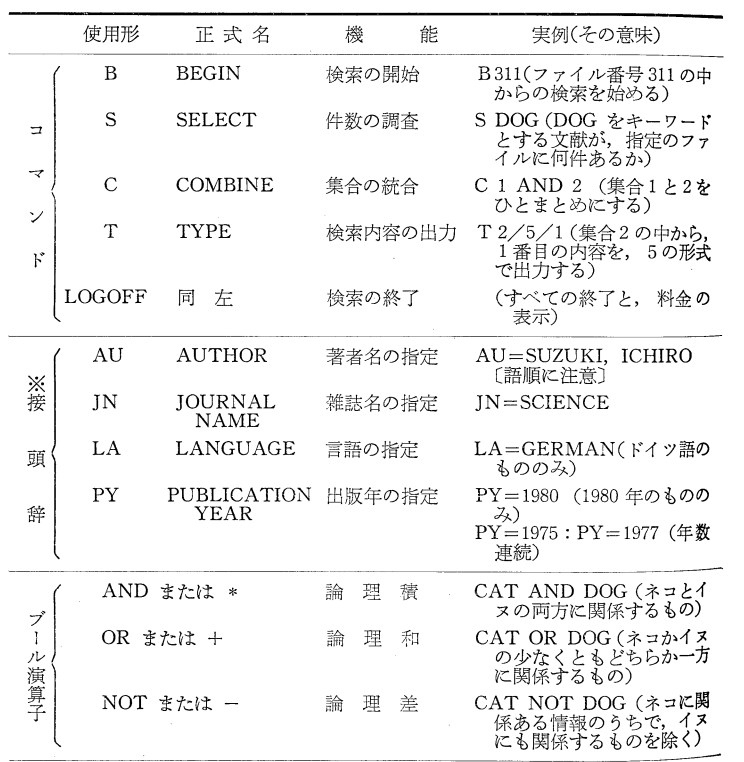

※ 【=】の左右には、 スペースを入れてはいけない. 通常のコマンドでは、その 左右にスペースは、あってもなくてもよい.

キーボードにない文字や記号などは、原則として、読み方の英語式のつづりで 入力する. たとえば, 【 $\alpha$ 】ならば【ALPHA】のようにする. なお, DIALOG では、大文字と小文字の区別はない.

\*とめておきます. もちろん, この他にも多数のコマン ドなどがありますが、表3に示したものだけでも、通常 の検索は十分できます.

#### 4. その他の補足事項

DIALOG で示される時間は、すべてアメリカの東部 <sub>要進時です</sub>. したがって、日本時間はそれよりも 14 時 間谁んでいますので、時間に関するメッセージが出たら 注意が必要です. DIALOG で検索可能な時間 (営業時 間)は、日本時間で月曜日の 14 時から土曜日の 10 時 まで連続して (ただし、毎日正午から2時間の昼休みが あります) と、土曜日の 22 時から日曜日の 10 時まで の間が利用可能です. Overnight で利用できますので, >ても便利です. 検索方法を詳細に解説した分厚いガイ ドブックが別売されており、これをよく読めばさらに能 室的で高度な検索ができるようになります. この本の内 容はとても豊富で、完全にマスターしてフルに使いこな せるようになるには, ある程度の 時間が かかり そうで す. できましたら、英文の原本を読まれることをおすす めします(そのほうが安価ですし、訳本の中に原本と異 なる部分を見つけました). パスワードを取れば、簡単 なマニュアルはもらえます. しかし,普通は端末専用機 でやるためか、マイコンを利用する場合の最初のセッテ ィング法についての詳細はどこにも書かれておりません ので、それに関して、この私の拙文はお役に立てるもの と思っております. 私の役目はマイコンと DIALOG の

> ENTER YOUR DIALOG PASSWORD EBBEERE LOGON File1 Tue 25Jon83 0:56:37

## FILE 516 IS NOT MORKING TODAY ## END/SAVETEMP NOT NORKING TODAY **THEHS news:** Free time offer in January:<br>PATLAW (File 243) - Half-hour

#### $(1)$

ENTER YOUR DIALOG PASSWORD **NRRNRNNR** MMMMMMMM LOGON File1 Wed 30mar83 17:23:38

\*\* FILE 215 IS UNAVAILABLE \*\*<br>\*\* FILE 194 IS NOT WORKING \*\* ?NEWS news: \*\*New improved UNINET now available\*\*

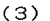

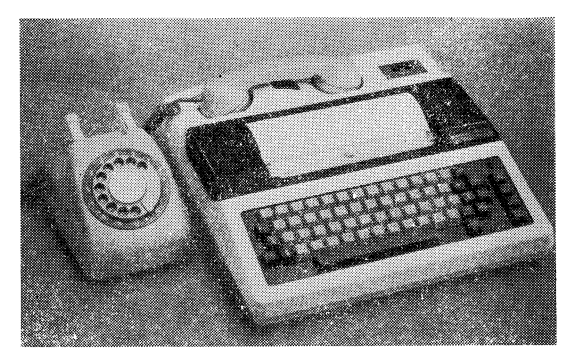

図 4 端末専用機の例 SANYO STT-401 KC

橋渡しをすることです。マイコンのセッティングに関し ましては、ここに書きましたこと以外には何もする必要 はありませんが、DIALOG 自身の内容は大へん奥深い ものがありますので、その詳細については、別売のガイ ドブックを参照されるなり、講習会に出席されることを おすすめします。年に数回、入門から上級、専門コース まで、各種の講習会が開かれております. 一部を除き有 料で(たとえば、1日1万円)、パスワードを取ればその 日程は知らされますし、定期的にニュースも届けられま 寸.

端末専用機は、最も安いものでも実際の購入価格は約 50 万円します. これは図4に示すように、CRT は付い ておらず、ちょうどポータブルタイプライタのような形 をしており、オールインワンのもので コンパクトです が、内蔵のプリンタはサーマルプリンタのため、印字は

#### 12APR83 21:50:10 USER3382 \$0.00 0.083 HRS FILESS 3 DESCRIPTORS

FILE309:CA SEARCH - 1967-1971 (COPR. 1983 BY THE AMER. CHEM. SOC.) SET ITEMS DESCRIPTION ? S METHYLNICOTINAMIDE

 $(2)$ 

File211:NEWSEARCH Set Items Description S MICROCOMPHTER?/TI S MICROCOMPUTER?7TI 1 42 MICROCOMPUTERY/TI-<br>? S JN=NEW YORK TIMES S JN=NEW YORK TIMES  $\mathcal{P}$ 7992 JN=NEW YORK TIMES  $(4)$ 

図 5 DIALOG 検索における実際の印字例

(1): SANYO STT-401 KC [端末専用機], (2): TEXAS INSTRUMENTS Silent 745 [端末専用機], (3): NEC PC-8822 (プリンタ) [マイコン], (4):沖電気 if 800 model 30 [マイコン]

Vol.  $21, No. 8$ 

それほど鮮明ではありません。実際に私がやった時の各 種の印字例を図5に示します。マイコンを利用する方法 は、限られた予算でマイコンをフルに活用しようとする ものであり、あれもこれもやれてとても効率の高い使い 方です。この場合の利点は、すでにマイコンがあれば音 響カプラを追加するだけででき、非常に経済的である点 と、検索過程や結果が CRT 上にも出ますので、ゼミな どで数人が同時に CRT を見ながら検索を進められる点 と、ドット数の多いプリンタであれば鮮明なプリント結 果が得られる点などです。しかし、マイコンでも端末専 用機でも、もちろん出てくる内容はまったく同じであ り、両者に本質的な差はありません.

 $\ast$ 

独学で私が自宅で DIALOG の文献検索を始め、色々 と試行錯誤を重ねた末にやっとうまく作動した時の感激 は今でも忘れられません。自宅にいながらにして、自分 のちっぽけなマイコンで国際データ通信網を通じてカリ フォルニア州 Palo Alto にあるロッキード社の大型コン ピュータ (現在は日立製が2台)を自分で操作している のかと思うと、とても興奮しました. 科学の進歩に驚嘆 しながら、つい時間のたつのも忘れ、かなりの時間操作 してしまいました。今では各種講習会も受講し、かなり 利用しておりますが、まだまだ上があるようです。時々 まったく思いもよらぬ所に 非常に 重要な 文献が 見つか り、このシステムの威力には感心させられます.

以上のように、とても簡単に文献や情報の検索ができ ますので、皆様もぜひ御自分でお試し下さい。ここに御

紹介しました DIALOG 以外にも、マススペクトル NMR スペクトル, X線回折データをはじめ、かなり高 度なデータをそれぞれのチャートをも含めて引き出すと とのできるデータベースシステム (NIH/EPA CIS) ゃ 経済関係の情報が中心ですが、日本語で表示されるもの (日経 NEEDS) など、各種あります。 しかし、これらけ 費用の点そのほかで、個人でやるには一般的ではありま せん. まずは DIALOG から始められ、入手された各種 の最新の情報が研究・教育に大いに役立ちますよう祈。 ております.

(この文章の内容は昭和58年4月現在のものです.)

最後になりましたが、経験の浅い私にまでこのような拙文を 書く機会を与えて下さいました関係各位に深く感謝いたしま す. また、紀伊國屋書店関西オンライン課の皆様にはいつもお 世話になっており、ここに厚くお礼申し上げます.

#### 参考図書

- 1)"GUIDE TO DIALOG SEARCHING", LOckheed, CA, 1979. または、その日本語訳の "DIALOG 検索マニ ュアル", 紀伊國屋書店か, "DIALOG 検索ガイド". ォ 善.
- 2) 保坂岩男: "データ通信システム入門", オーム社, 1983.
- 3) 藤原君恵,石塚日出子: "マイコンとマイコンをつなく法", 日本実業出版社, 1983.
- 4) "LOGiN", No.3, p.38 (1983), アスキー. その他、マイコン各機種のマニュアル.
- 追記:本誌4月号の「これは便利!マイコンを使ったスライド 作製法」で述べました「化学構造式プロセッシングプログ ラム」は、その「生化学篇」が化学同人発行の学術月刊誌 『化学』の11月号に掲載されることになりました. プログ ラムの解説が中心ですが、その他に実際にスライドを作る 上での注意点を今回新たに数項目加筆してありますので, 興味をお持ちの方は御参照下さい.

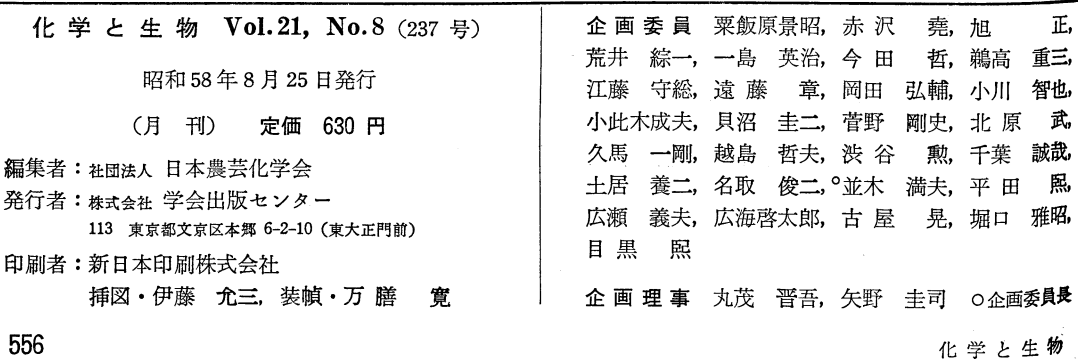

556